## ※ 重要事項

事務局にて登録されているメールアドレス・パスワードはセキュリティ上、お教えすることは出来ません。 メールアドレス・パスワードが不明な場合は、登録情報を再登録して頂きます。(1 と 2 どちらでも可能です) 1.利用登録を行うことにより、再登録が可能です

2.事務局にて再登録の手続きを行って下さい ・・・ 本人確認の会員番号、生年月日が必要です

※画像認証がうまく行かない時は、一度画面を閉じるか、インターネットのキャッシュをクリアしてください。

1.両毛メートのトップページにある、事業受付リンクボタンからアクセスすると以下の画面が表示されます。

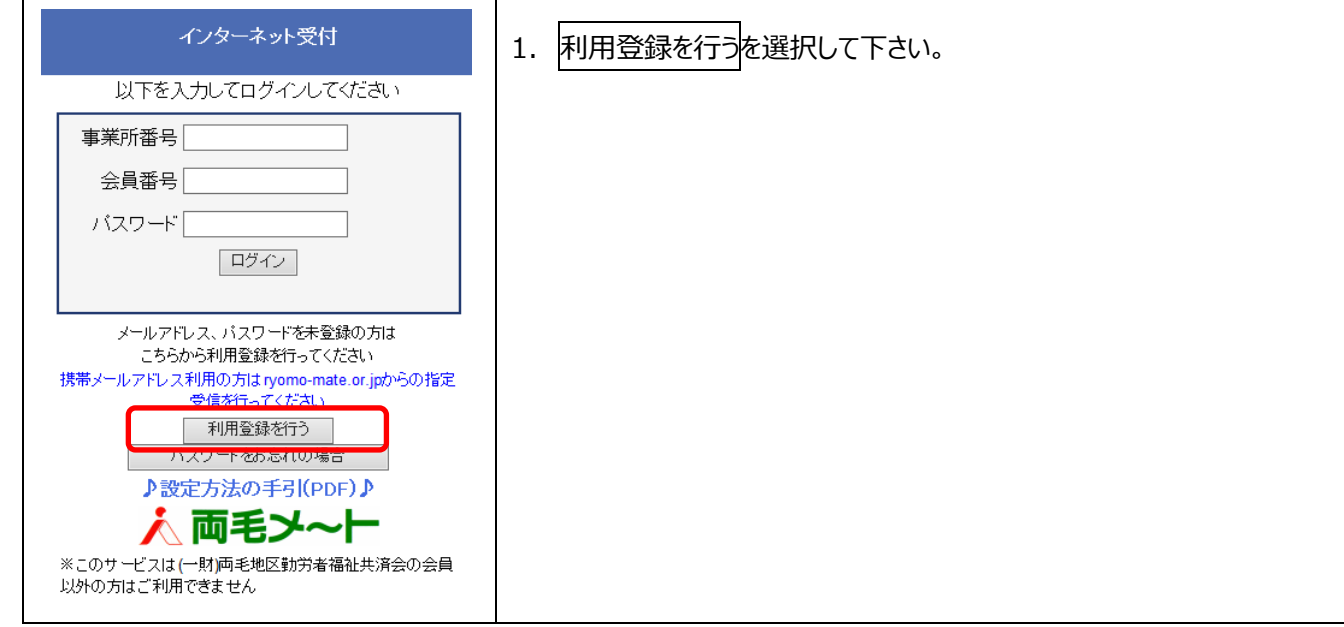

## 2.利用登録の画面が表示されます。

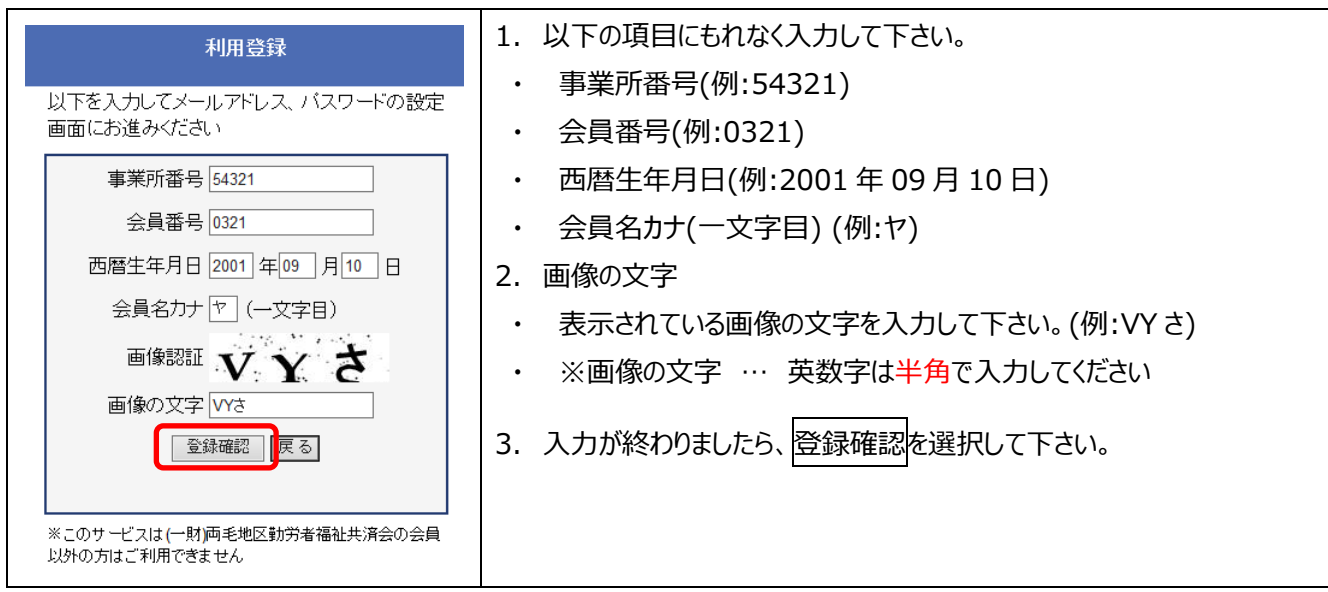

## ※何度入力しても先に進めない場合は?

登録情報が間違えている可能性がありますので、事務局に以下の登録内容の確認をしてください。

- ① 生年月日
- ② 会員名カナ

3.メールアドレス、パスワードの設定画面が表示されます。

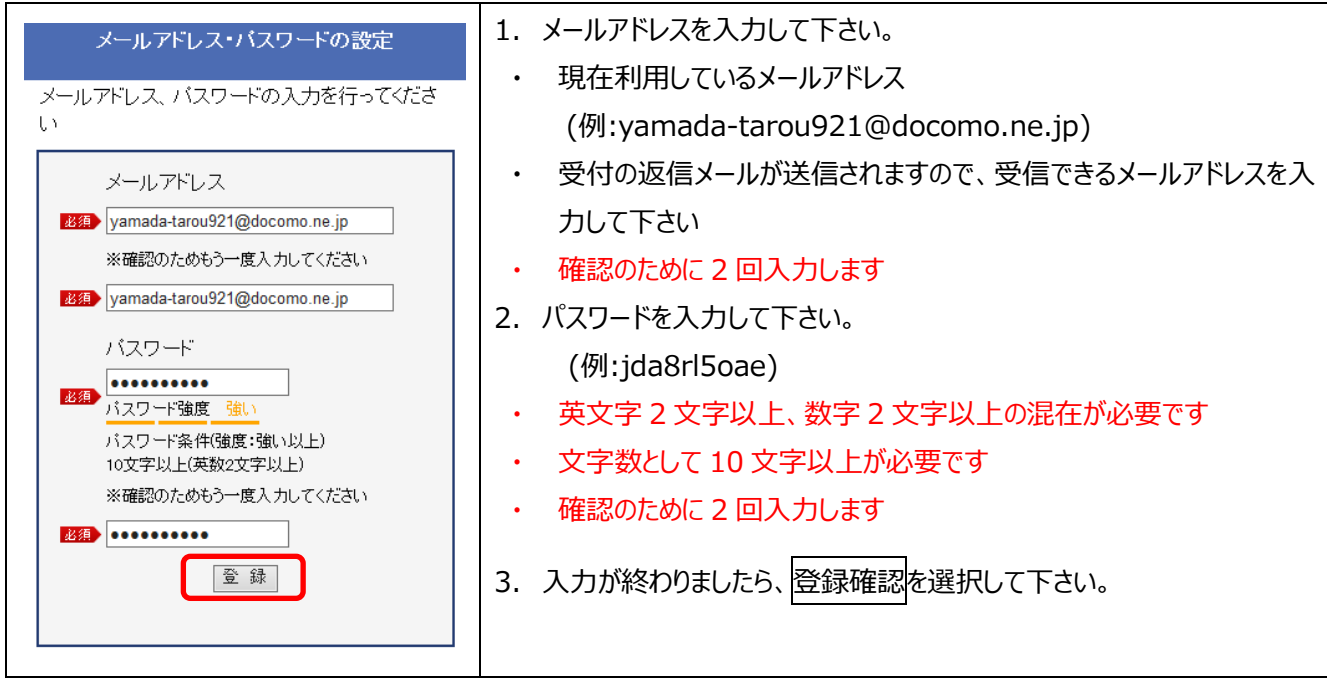

※分り易いパスワードは設定しないようにお気をつけください。

4.登録完了の画面が表示されます。

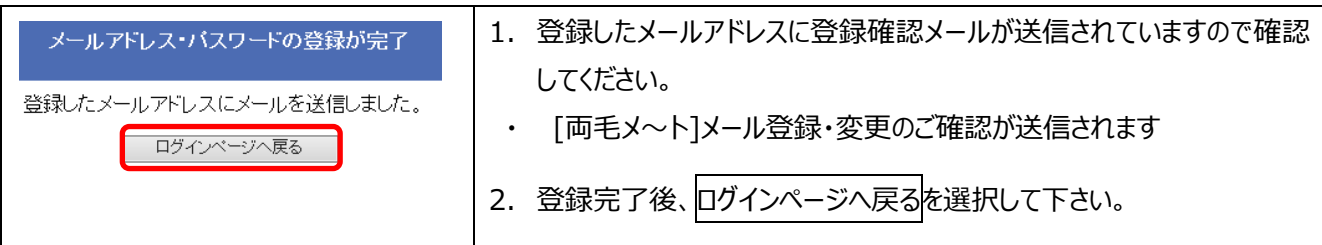

※確認メールが届かない場合は?

- ① キャリアメールをご利用の場合は、「ryomo-mate.or.jp」からのドメイン指定受信を行っているか、確認して下さい。
- ② フリーメールご利用の場合は、迷惑メールに振分けされている場合がありますので、ご確認ください。
- ③ 登録したメールアドレスが間違えている可能性があります。ログイン後に、メールアドレスの変更を行ってください。

NTT docomo [https://www.nttdocomo.co.jp/info/spam\\_mail/measure/domain/](https://www.nttdocomo.co.jp/info/spam_mail/measure/domain/)

au<http://www.au.kddi.com/support/mobile/trouble/forestalling/mail/anti-spam/fillter/function-11/>

SoftBank<http://www.softbank.jp/mobile/support/antispam/settings/indivisual/whiteblack/>

ログイン方法

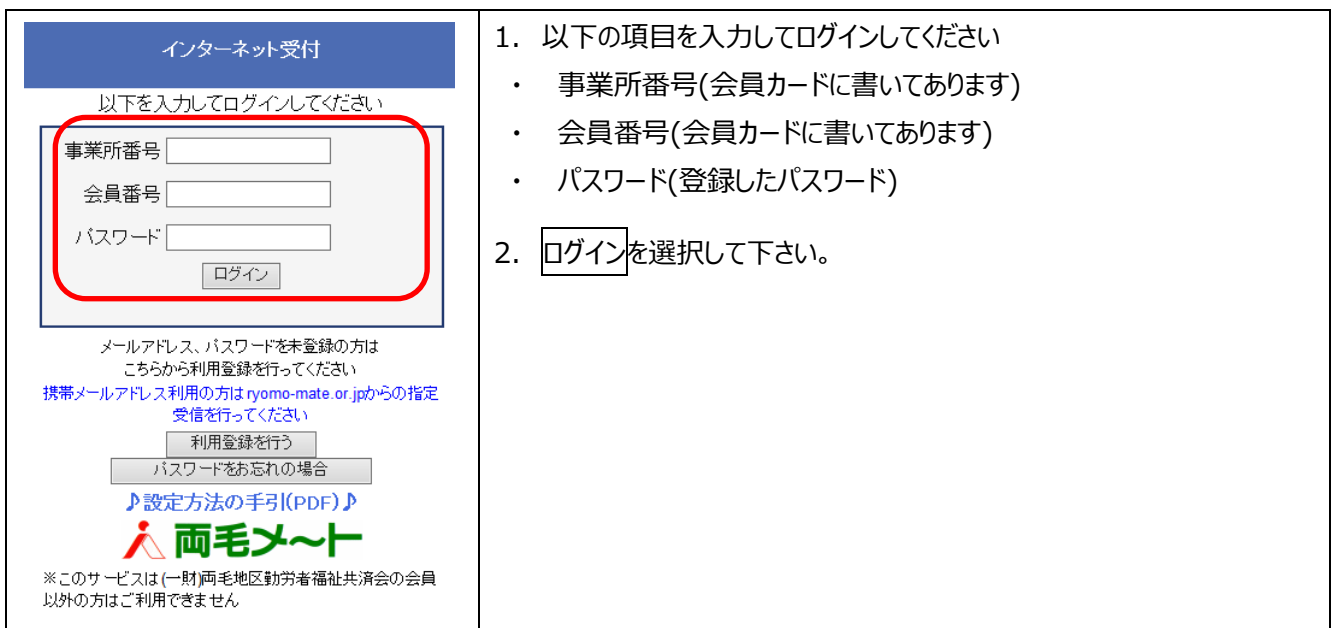